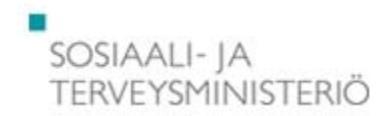

# **Ohjelmisto- ja laitevaatimukset**

#### **Ohjelmistot**

- Adobe Reader 8.0 tai myöhempi
- Voit ladata Adobe Reader -ohjelman osoitteesta http://get.adobe.com/fi/reader/.

#### **Laitteet**

- Lomakkeiden täyttö on mahdollista kaikilla kokoonpanoilla, joihin voidaan asentaa Adobe Reader -ohjelmisto (versio 8.0 tai myöhempi).
- Voit katsoa tarkat laitteistovaatimukset osoitteesta http://www.adobe.com/fi/products/reader/systemreqs/.

### **ABST-lomakkeiden käyttö**

- Lomakkeet voi tarpeen mukaan ja käytön helpottamiseksi suurentaa tai pienentää tietokoneen näytöllä (yläpalkissa oleva %). Koon muutoksista huolimatta lomakkeet tulostuvat automaattisesti A4-muodossa.
- Lomakkeiden kaikki tekstikentät laajentuvat tarpeen mukaan. Lomakkeet mukautuvat automaattisesti näihin laajennuksiin tulostettaessa, kuitenkin korkeintaan sivun (A4) verran laajennusta kohti.
- Tekstikenttien ja ruutujen taustavärin saa näkyviin tai pois näpäyttämällä hiiren vasemmalla näppäimellä lomakkeen oikeassa ylänurkassa olevaa painiketta Korosta kentät. Lomakkeet tulostuvat ilman taustaväriä.
- Tabulaattorilla tai hiirellä voi siirtyä lomakkeen kentästä toiseen.
- Päivämääräkentän taustalla olevan kalenterin käyttöä suositellaan. Päivämäärän voi myös kirjoittaa muodossa ppkkvvvv.
- Lomakkeilla ei ole pakotettuja kenttiä eikä ohjelma ohjaa lomakkeiden täyttämistä.
- Ohjelma ei tee loogisia tarkistuksia eli se ei esimerkiksi tarkista että henkilötunnus on täysin oikein tai estä rastittamasta keskenään ristiriitaisia ruutuja. Ohjelma ei laske raskauden kestoa.
- Ohjelmassa ei ole kuntien ja terveydenhuollon toimintayksiköiden numeroita eikä ICD-10 -koodeja.
- Ohjelma lisää joissakin kohdissa automaattisesti tarpeen mukaan yhden tai useampia nollan kirjoitetun luvun eteen, jos luvussa on vähemmän merkkejä kuin on sallittu, esimerkiksi raskauden kestossa, aiemmissa raskauksissa ja synnytyksissä, sikiön niskaturvotuksen mittaustuloksessa ja riskiluvussa.
- Ohjelma kuitenkin automaattisesti estää tai huomauttaa joistakin vääristä merkinnöistä. Jos huomautuksen ohittaa, ohjelma hyväksyy myös väärän merkinnän (eli väärä merkintä ei poistu). Ohjelma
	- o estää rastittamasta useita vaihtoehtoja, jos vain yksi vaihtoehto on mahdollinen
	- o estää kirjoittamasta enemmän merkkejä kuin on sallittu, esim. vuodessa on 4 merkkiä
	- o huomauttaa, jos henkilötunnus-kohdassa on muu välimerkki kuin ─ (1900-luku) ja A (2000-luku)
	- o huomauttaa, jos henkilötunnuksessa tai päivämäärissä > 12 kuukautta tai > 28/29/30/31 päivää kuukaudesta riippuen
	- o huomauttaa jos raskauden keston päiväkohdassa > 6 päivää, mutta ei huomauta, jos raskausviikkoja on merkitty liikaa.
	- o poistaa joissakin kohdissa kirjoitetut merkinnät ja merkitsee tilalle 0, jos ruutuun on kirjoitettu vääränlaisia merkkejä. Esimerkiksi yksilöintitunnukseen voi merkitä vain numeroita, ei kirjaimia tai muita merkkejä.
- Liitemerkinnät (esimerkiksi AB 2, AB 3 ja Liite) eivät ohjaa vastaavaan lomakkeeseen tai tiedostoon, vaan niillä ilmoitetaan vain, että lomakkeiden mukana on kyseinen liite.
- Lomakkeet voi tulostaa paperille näpäyttämällä hiiren vasemmalla näppäimellä yläpalkissa olevaa tulostimen kuvaa tai (Tiedosto - Tulosta)
- Täytetyt lomakkeet voi tallentaa nimellä (Tiedosto Tallenna nimellä)
- Lomakkeisiin voi lisätä sähköisessä muodossa olevia liitteitä tai kommentteja (Näytä Siirtymäpaneelit Liitetiedostot tai Kommentit)
- Lomakkeilla olevia tietoja ei voi toistaiseksi lähettää suoraan lomakkeelta eteenpäin toiseen sähköiseen järjestelmään.

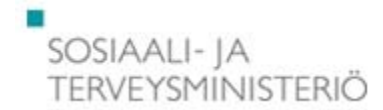

## **ABST-ohjeiden käyttö**

- Lomakkeiden vasemmassa ylänurkassa olevaa STM:n logoa näpäyttämällä kerran hiiren vasemmalla näppäimellä avautuu 4 ohjekokonaisuutta:
	- o kyseiseen lomakkeeseen liittyvä **perusohjeen lyhennelmä**
	- o lomakekokonaisuuteen liittyvät **perusohjeet** (AB tai ST tai AB 4 + ST 2)
	- o **lomakekohtaiset ohjeet** (kaikki kyseisen lomakkeen lomakekohtaiset ohjeet)
	- o **lyhenteet ja määritelmät**
	- o Kunkin ohjelmakokonaisuuden saa avattua näpäyttämällä kerran hiiren vasemmalla näppäimellä nimipainiketta
	- o Kunkin ohjekokonaisuuden saa suljettua näpäyttämällä kerran hiiren vasemmalla näppäimellä painiketta.
	- o Näpäyttämällä kerran hiiren vasemmalla näppäimellä Takaisin lomakkeelle -painiketta pääsee takaisin kyseisen lomakkeen alkuun
- Kunkin lomakekohdan otsikkoa näpäyttämällä kerran hiiren vasemmalla näppäimellä avautuvat kyseistä lomakekohtaa koskevat ohjeet
	- o Osa ohjeista on varsin pitkiä ja niihin on luotu erikseen avautuvia osaohjeita.
	- o Osa pitkistä ohjeista saattaa avautua seuraavalla sivulla ohjeen saa esiin näyttöruudun oikeassa reunassa olevan vierityspalkin avulla (vieritetään alaspäin)
	- o Ohjeiden avaaminen ja sulkeminen tapahtuvat näpäyttämällä hiirellä

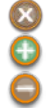

sulkee koko ohjeen eli pääsee takaisin lomakkeelle

avaa halutun osaohjeen

sulkee avatun osaohjeen

- Alueen kaikkien lomakekohtien ohjeet saa kerralla avattua tai suljettua näpäyttämällä kerran hiiren vasemmalla näppäimellä kyseisen alueen lomakkeen vasemmassa reunassa olevaa otsikkoa.
- Kaikki avatut ohjeet sulkeutuvat automaattisesti, kun lomake tulostetaan.
- Kaikki ABST-ohjeet voi tulostaa pdf-muodossa STM:n, Valviran ja THL:n sekä Terveysportin verkkosivuilta.